# Bridging the gap between web interfaces and notebooks in the eWaterCycle II project

Niels Drost<sup>1</sup>, Rolf Hut<sup>2</sup>, Nick van de Giesen<sup>2</sup>, Ben van Werkhoven<sup>1</sup>, Jerom Aerts<sup>2</sup>, Inti Pelupessy<sup>1</sup>, Berend Weel<sup>1</sup>, Yifat Dzigan<sup>1</sup>, Martine de Vos<sup>1</sup>, Stefan Verhoeven<sup>1</sup>, Gijs van den Oord<sup>1</sup>, Ronald van Haren<sup>1</sup>, Janneke van der Zwaan<sup>1</sup> and Maarten van Meersbergen<sup>1</sup>

<sup>1</sup>Netherlands eScience Center <sup>2</sup>Delft University of Technology

#### Other Jupyter extension by eWaterCycle team: **How** Guier Jupyter extension by evidencycle<br>JupyterLab THREDDS extension

The experiment launcher accepts a selection made in a visualization web application, next it will generate a notebook based on that selection and launch the notebook giving the user a URL where he/she can edit and run the notebook.

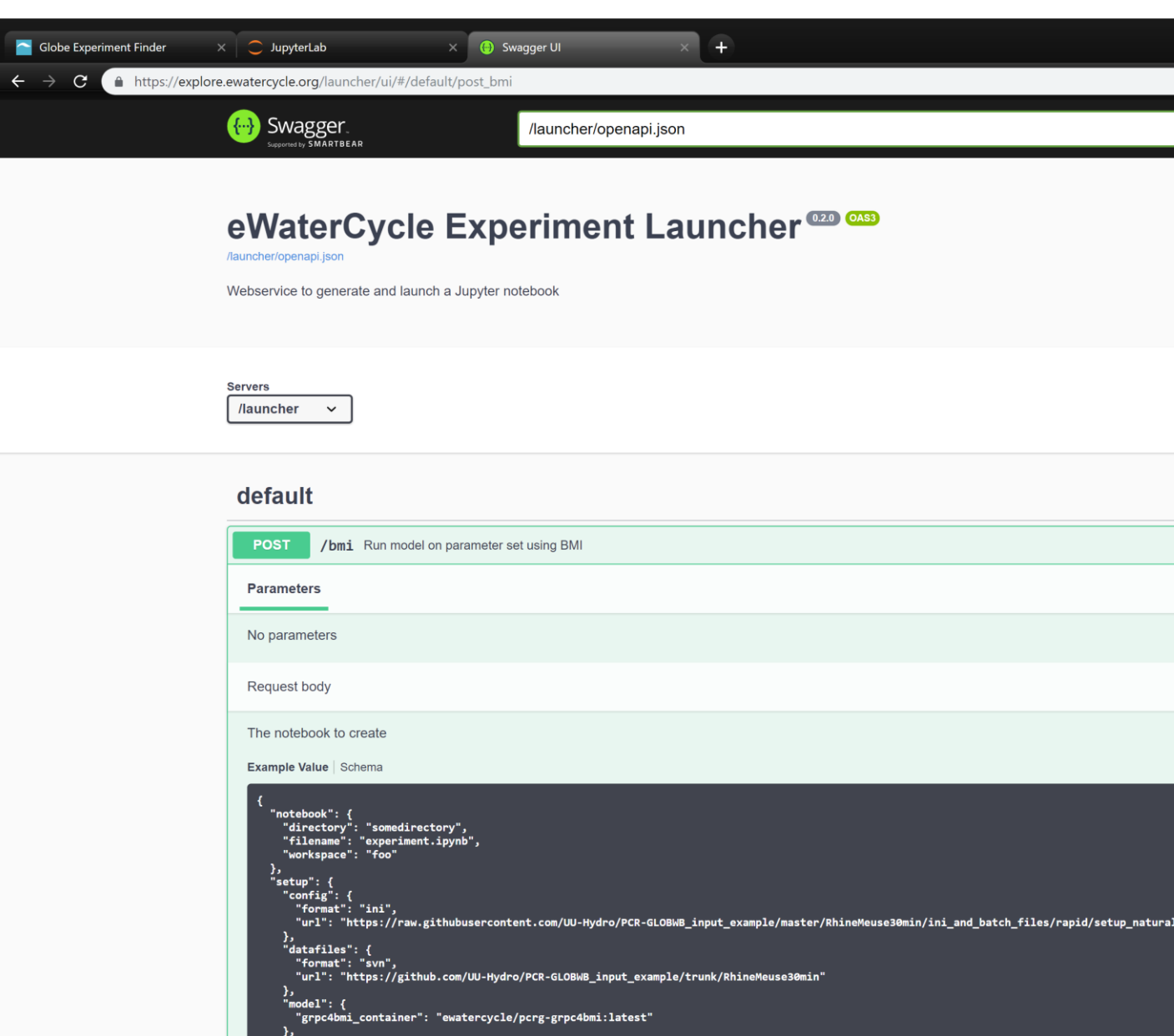

## Explore Select model, region, forcings

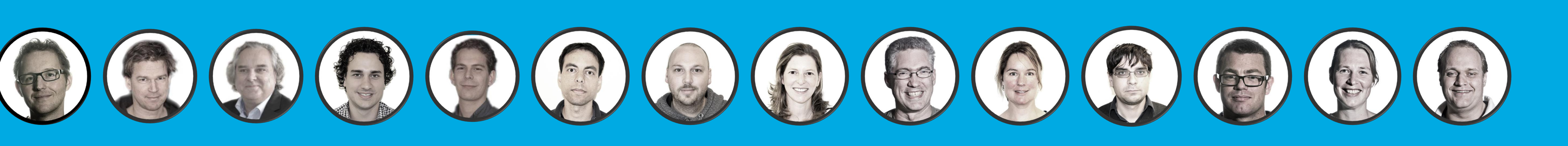

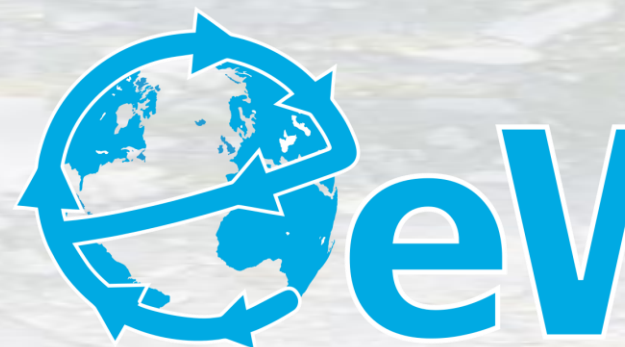

In the eWaterCycle II project we want the Hydrology modelling community to show off and run their own and colleagues models. Models can be expored in a fancy web interface. On the press of a button, we generate Jupyter notebooks to quickly have a runnable model with basic Hydrograph plots.

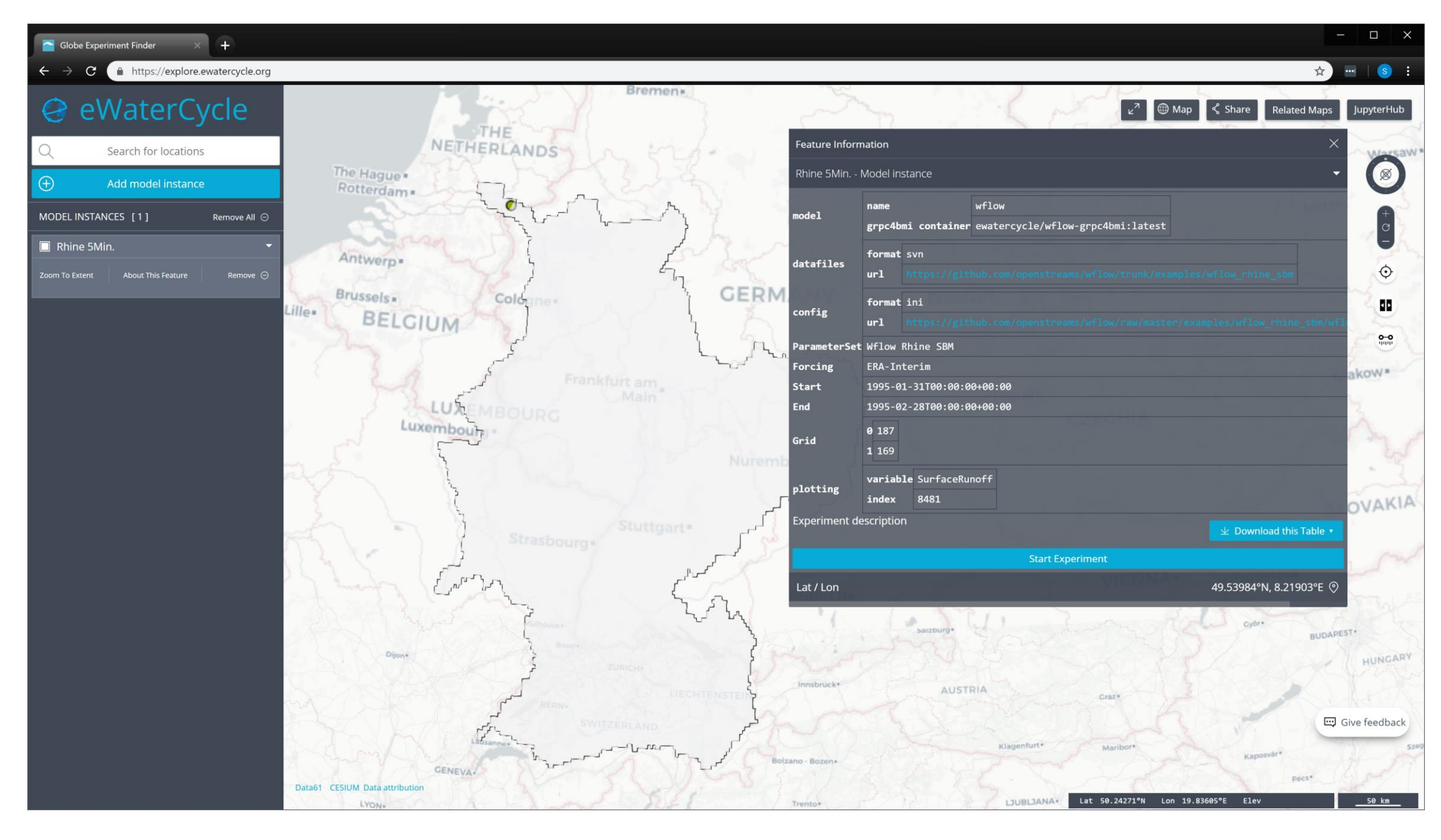

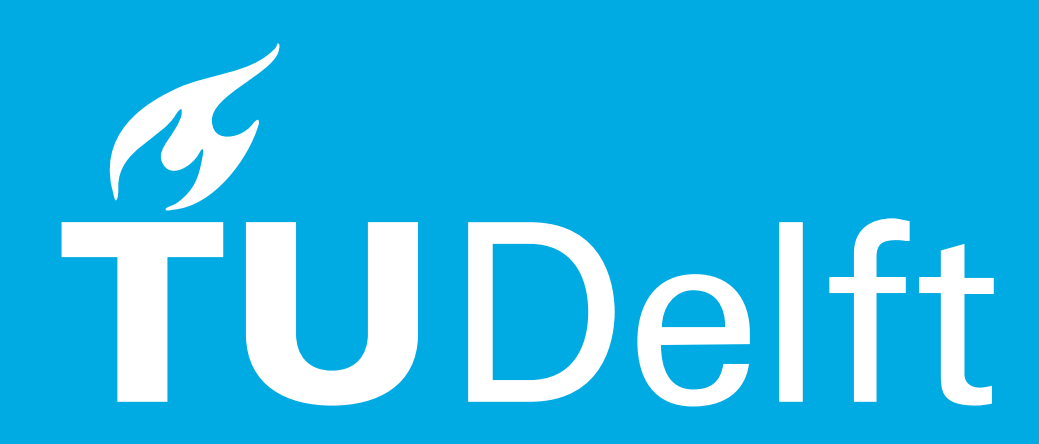

#### **Why**

Inject THREDDS or ESGF datasets into notebook cells as xarray, iris code snippets from inside JupyterLab environment

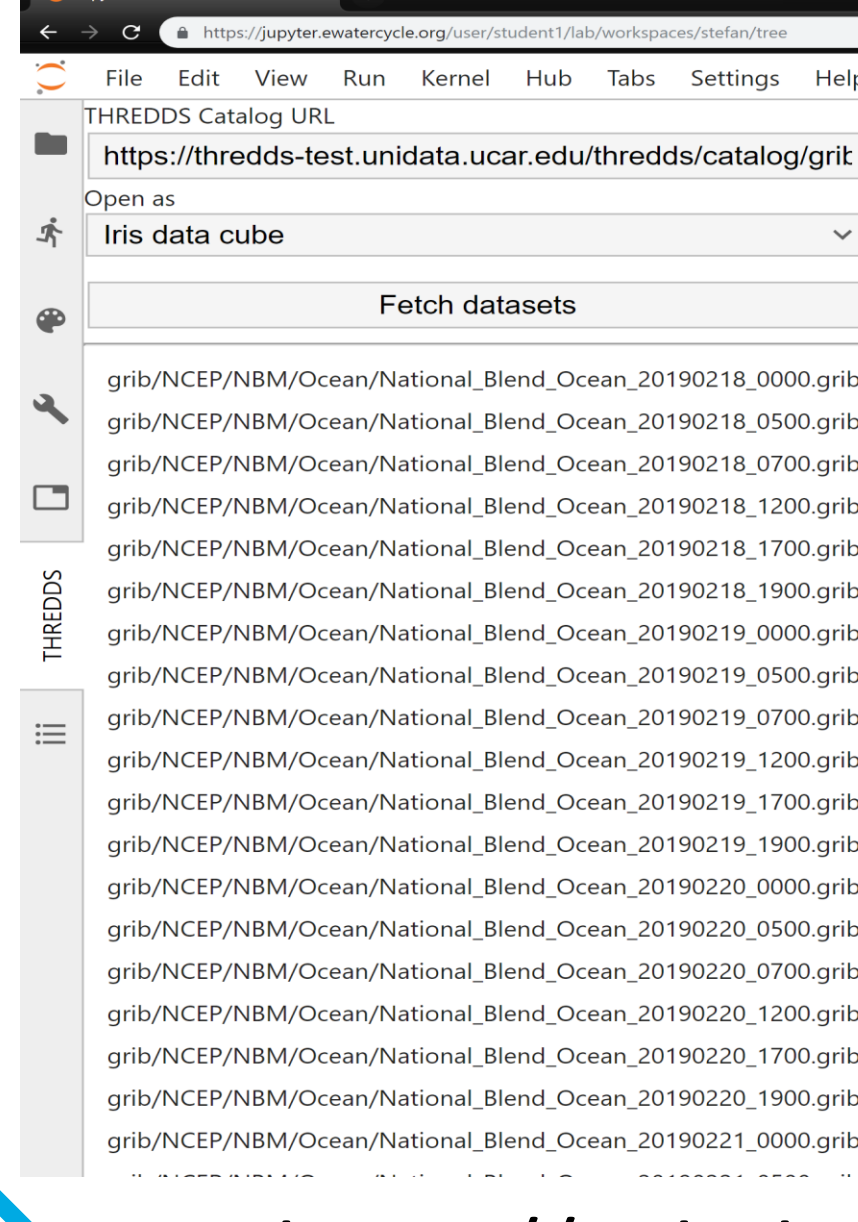

#### https://github.com/eWaterCycle/jupyterlab\_thredds

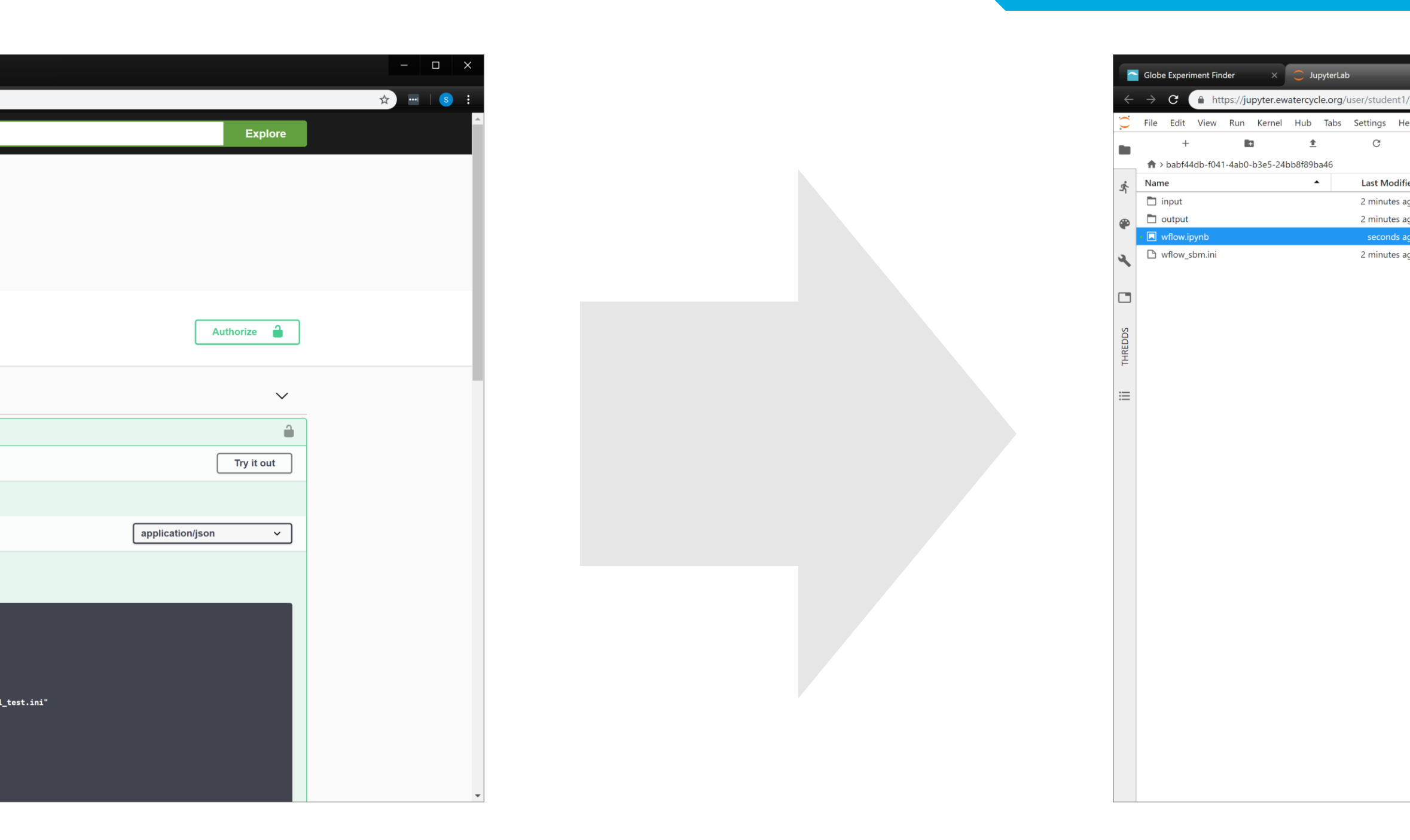

### Automatically create notebook, start Jupyter and redirect user

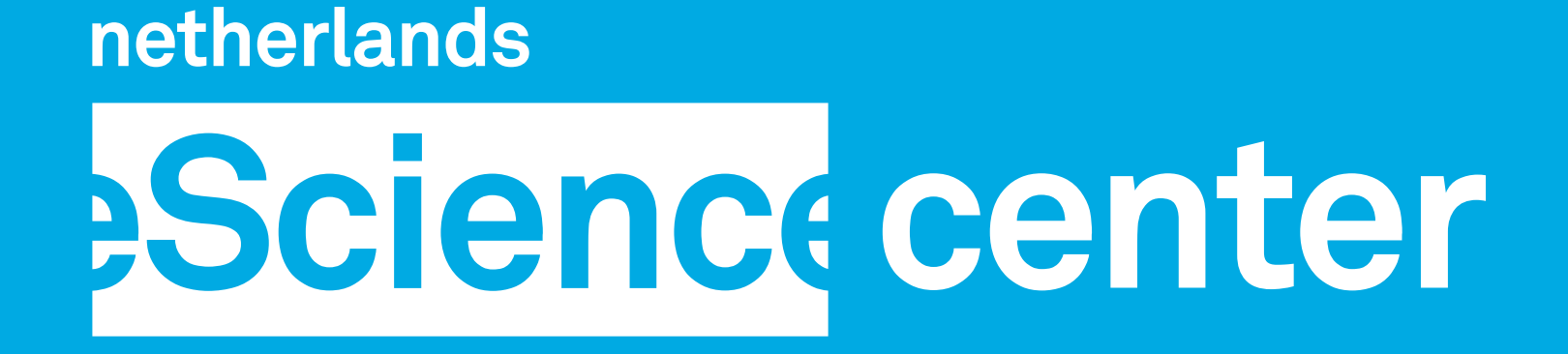

### Tinker and run

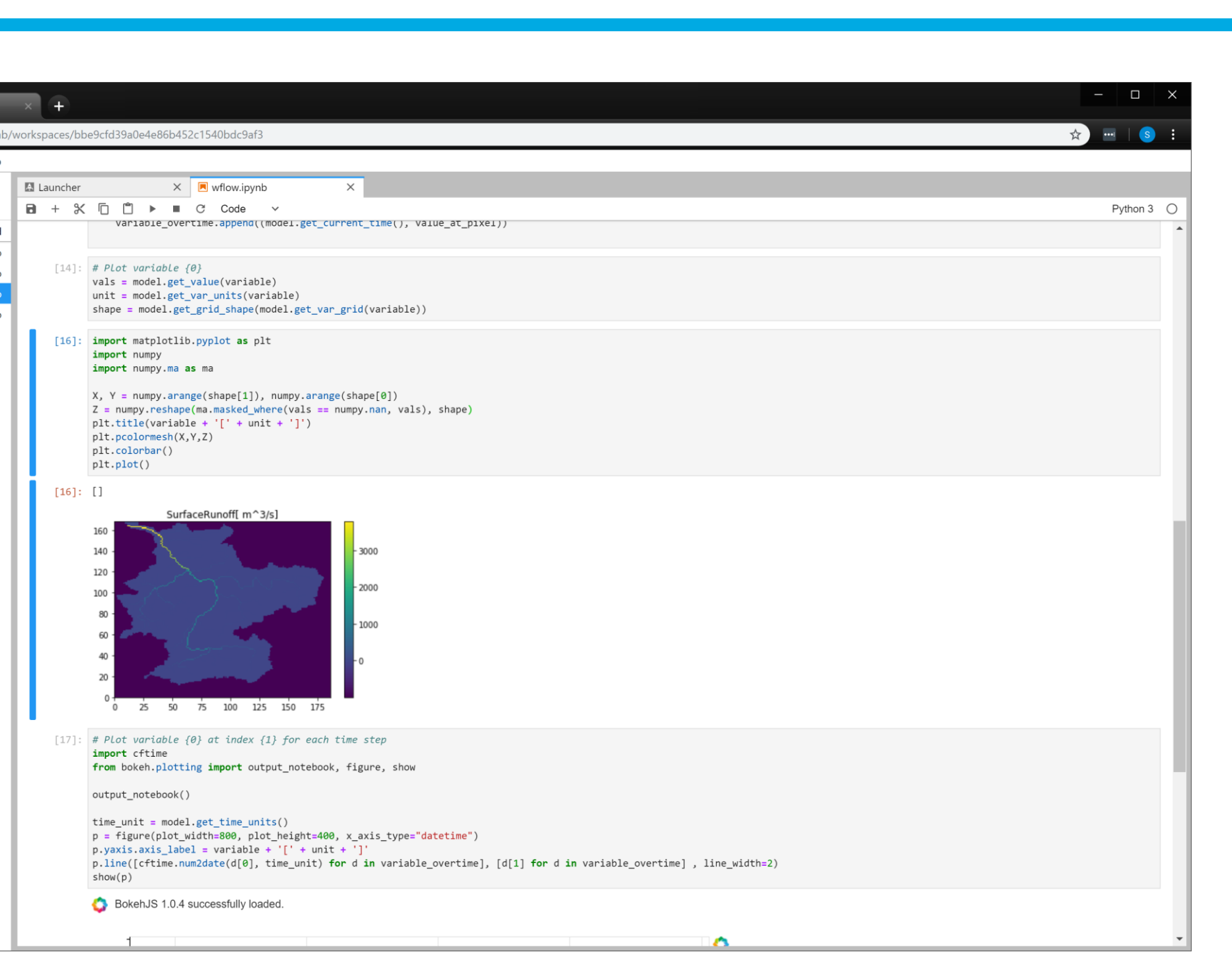

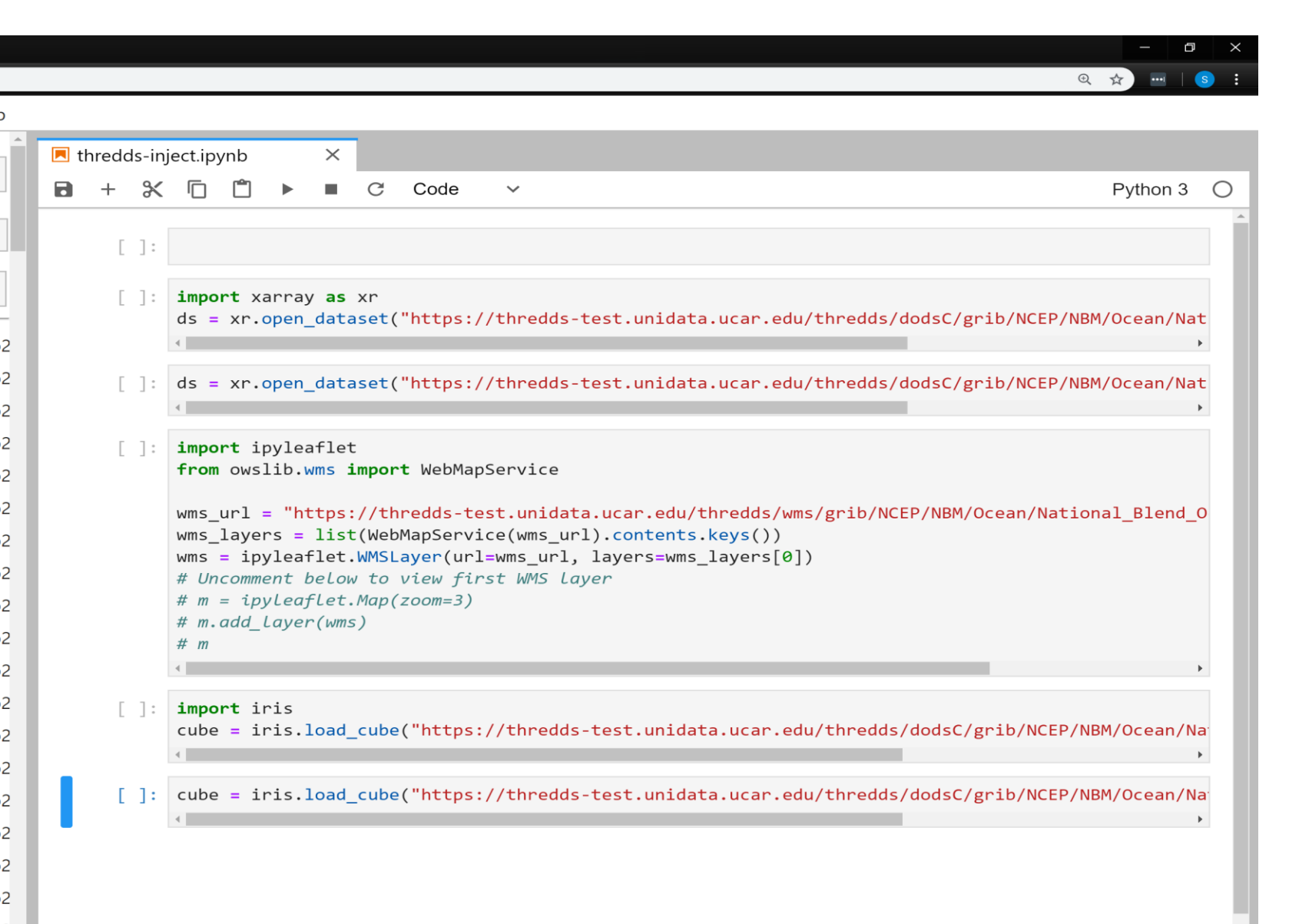

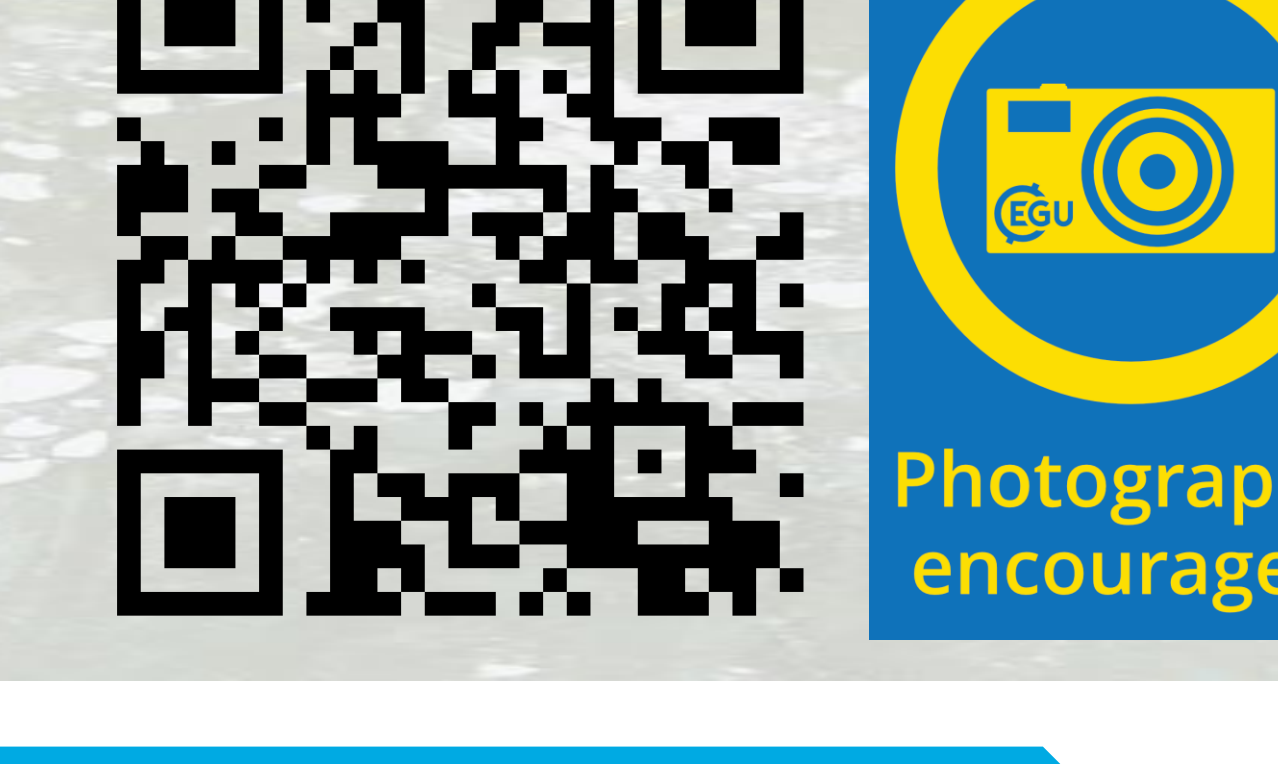

# GewaterCycle